## **Jigsaw Overview History Mystery**

## **Overview**

The jigsaw puzzles are a core feature of gameplay and will be used throughout the entirety of the game. Players will encounter several jigsaws throughout each chapter, each one revealing a new location for the player to explore and interact with.

Jigsaws take place when the player is traveling to a new area that they will eventually be able to interact with after completing the puzzle. Players are constructing/clarifying the location in space time they wish to go to by completing the puzzle.

Jigsaw areas of the game need to be **replayable and grindable.** They should be designed to have some sort of element or elements that allow the player to return to the same art, but find new excitement in them.

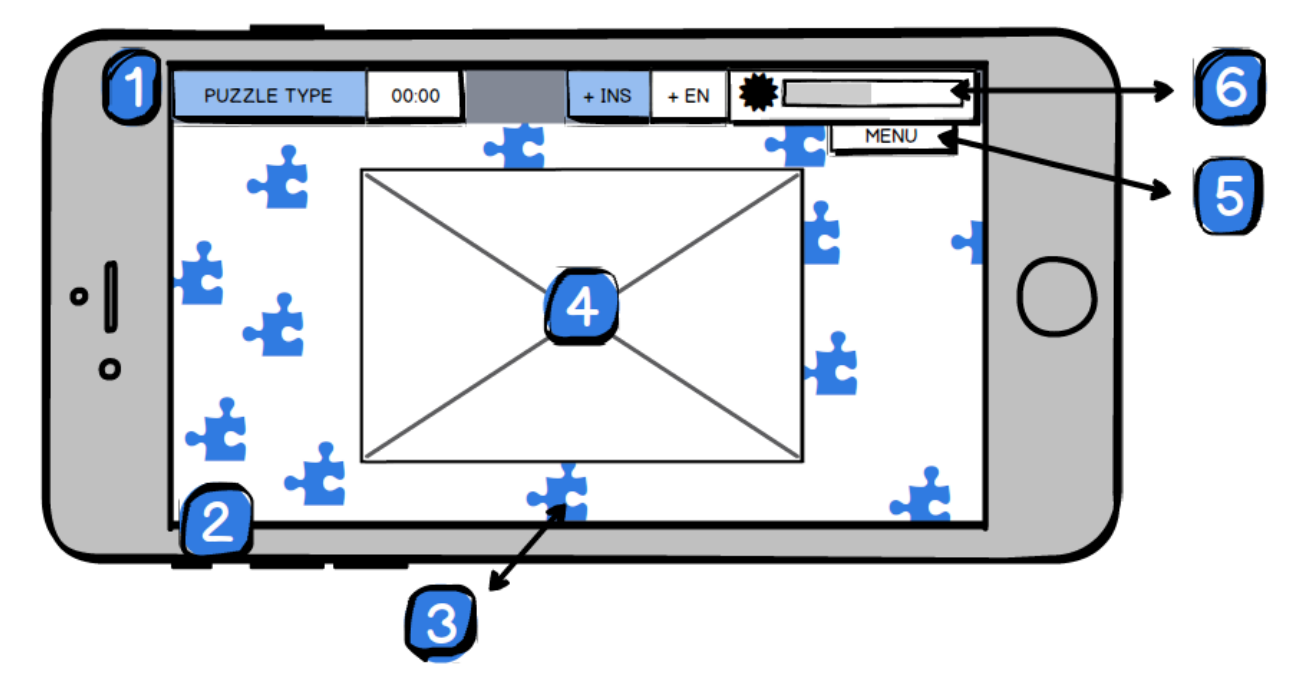

# **The Puzzle Screen and You**

#### *The puzzle screen is comprised of the following elements*

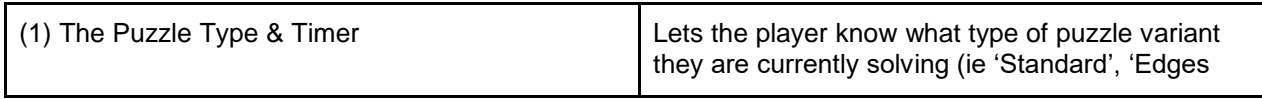

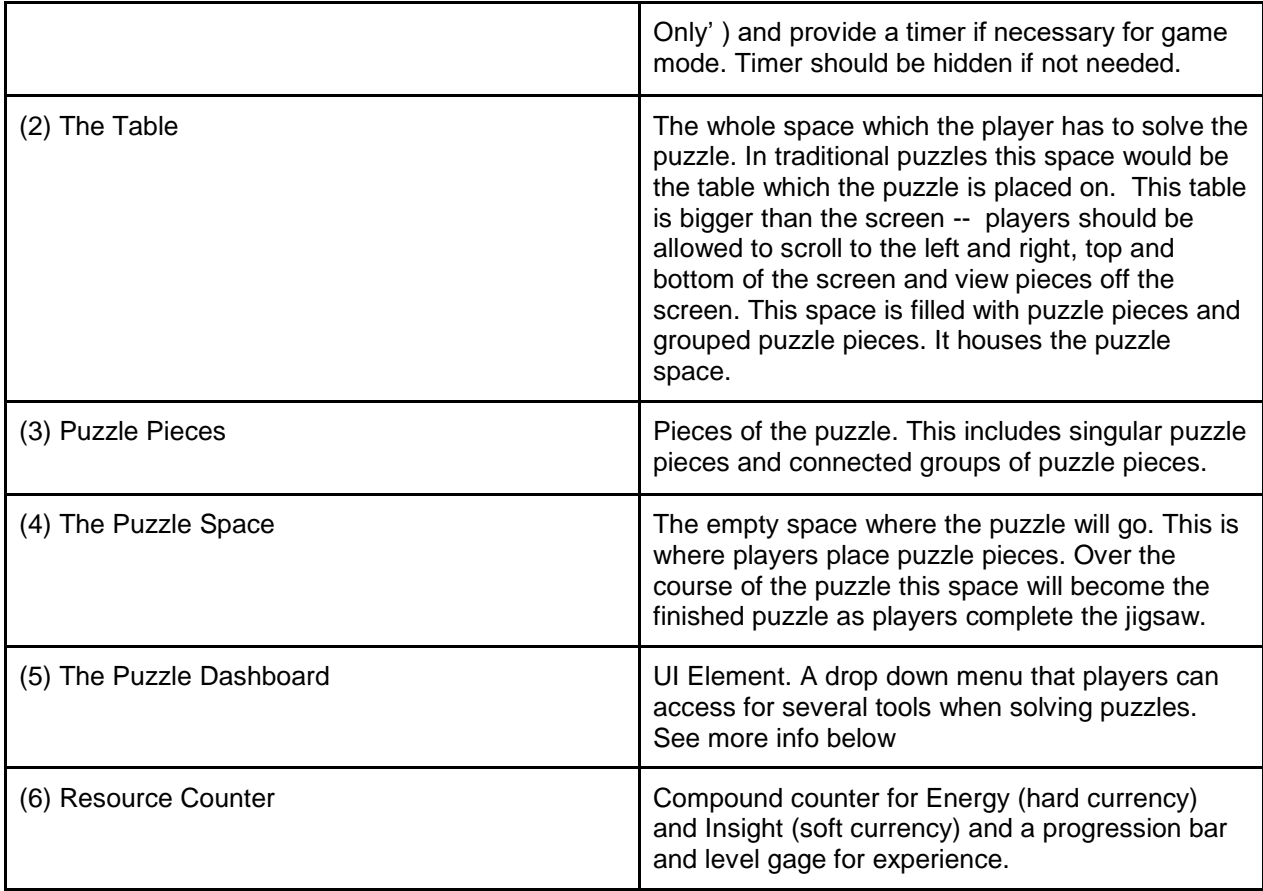

# **The Puzzle Type & Timer**

This fixed tab should be a compartmentalized tab displaying the current puzzle variant and the puzzle timer.

### **Puzzle Type**

The puzzle variants name should be shown here. The names should be descriptive enough that a player who has forgotten how they should be playing the puzzle can glimpse this title and have an understanding of what to do.

### **Timer**

The timer should only be utilized if the current puzzle variant requires it. If it is not in use the timer compartment should resort to its inactive state. If the variant does require a timer it should be visible and keep track of time digitally ( format should be 00 : 00 )

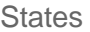

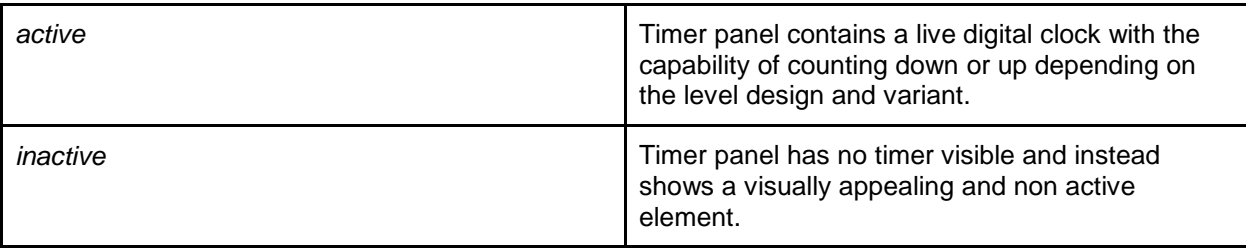

# **The Table**

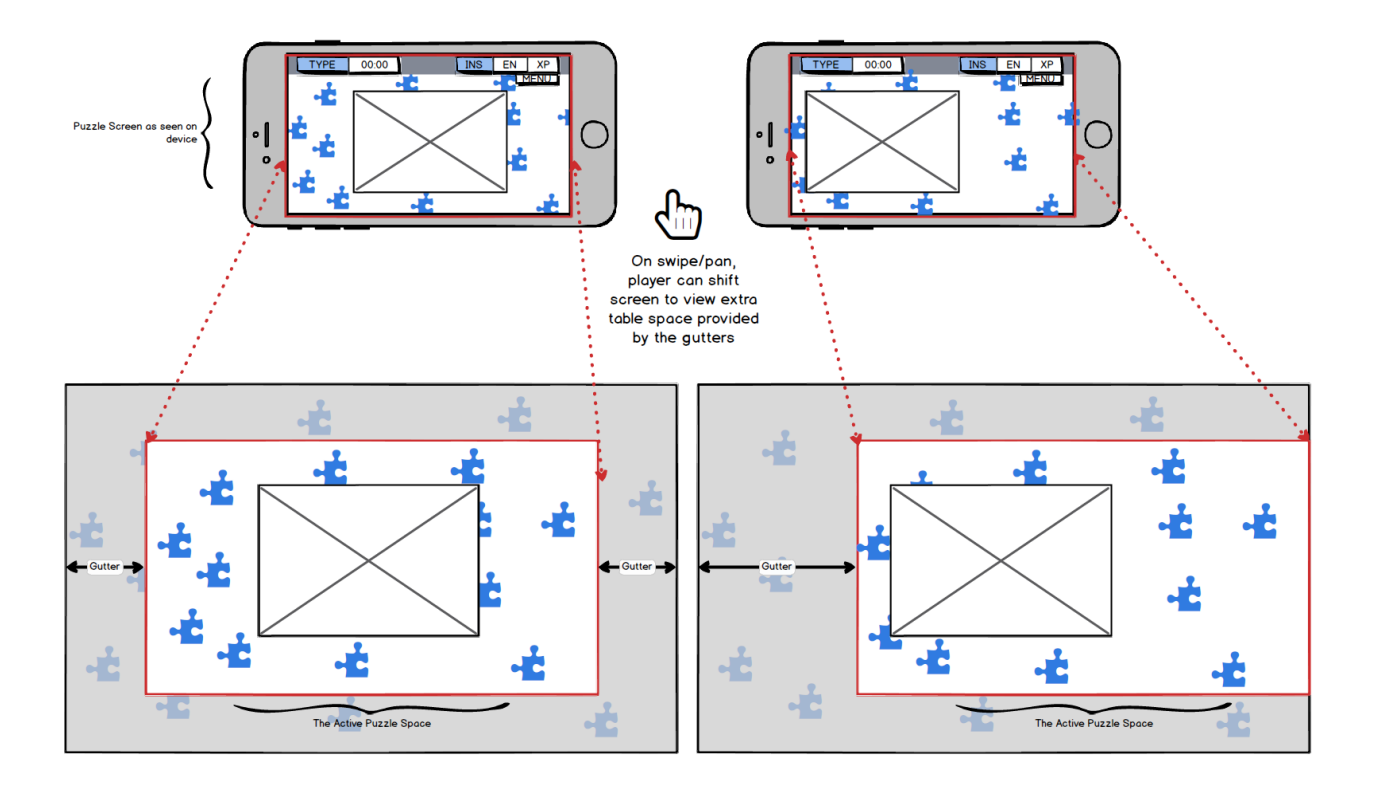

*Much like an analog jigsaw puzzle, the table space is much larger than the actual puzzle itself. We represent this digitally by allowing the player to pan their view around so they can see all of the table provided and sort their puzzle pieces as they see fit.* 

**Interactions** 

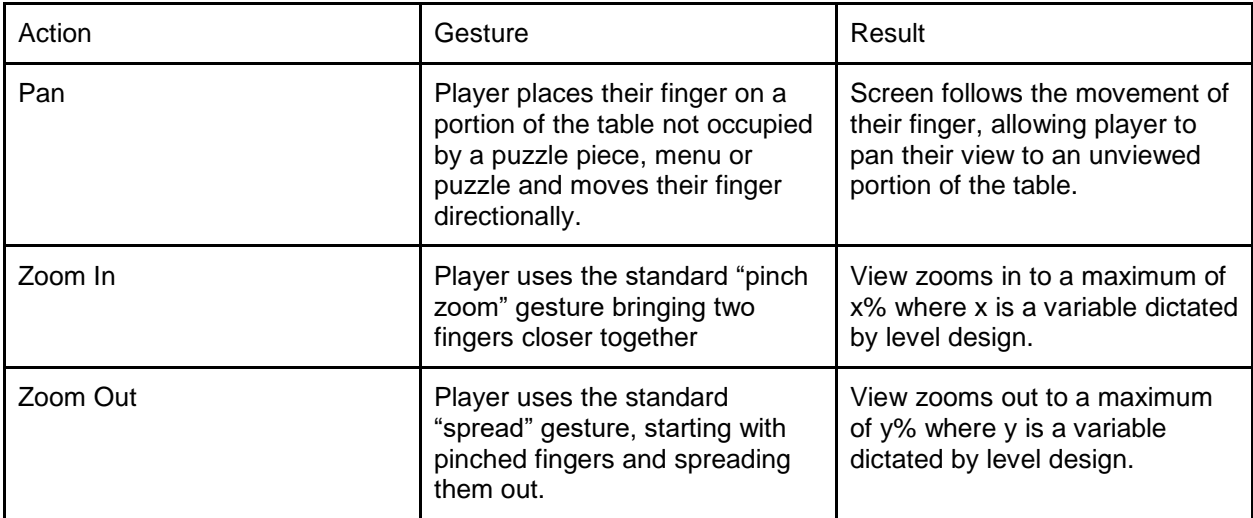

### **Variables**

The following should be exposed for design:

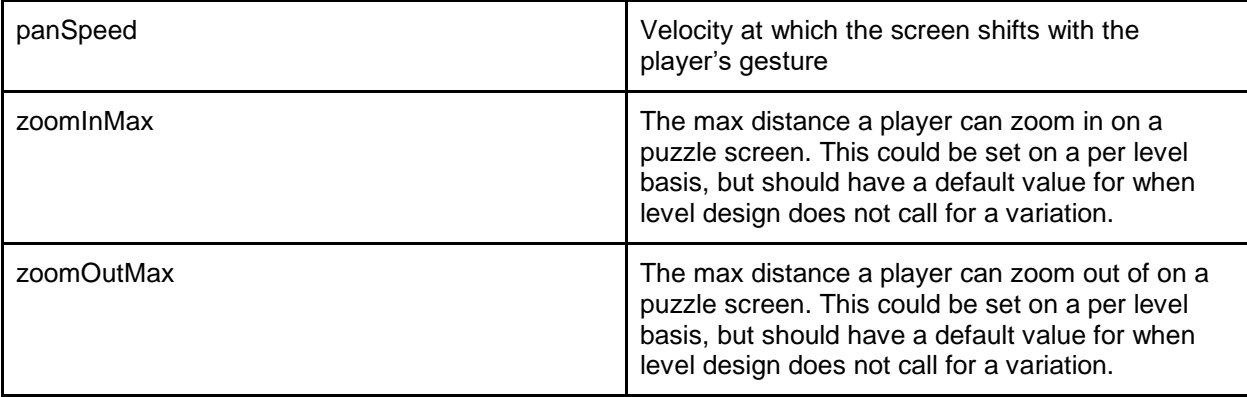

# **Puzzle Pieces**

The puzzle pieces make up the brunt of the player's interaction during the jigsaw sequence and therefore should grant us the most control over the gameplay experience.

Puzzle pieces should be viewed as children of the table, and therefore should pan and zoom in and out with their parent.

### **Interaction and Functionality**

The following are a list of interactions the player can have with a puzzle piece and pieces as a whole.

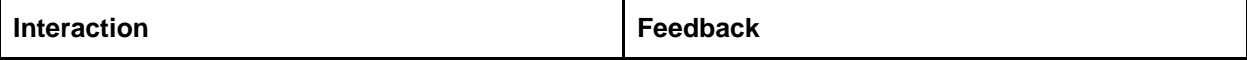

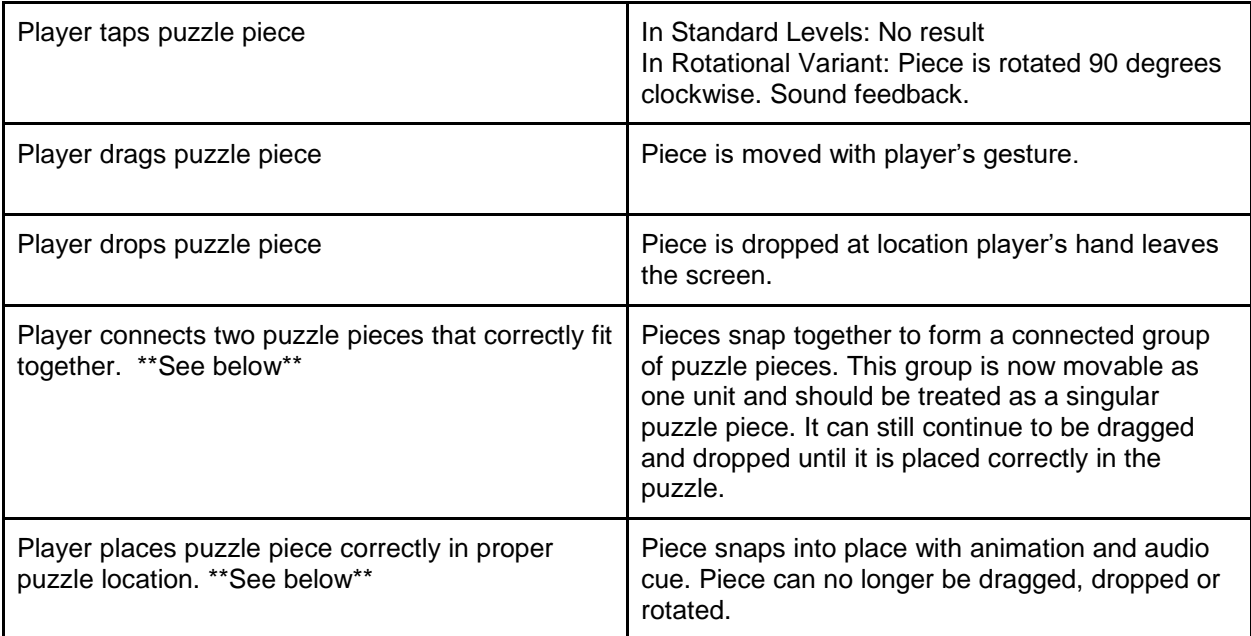

#### The Snap and the Place

The snap of two correct puzzle pieces to each other or their proper place in the puzzle needs to be of the utmost satisfaction to the player. These two instances of gameplay are referred to as **Snap** and **Place**

#### Snap

Snap or Snapping refers to two puzzle pieces or grouped pieces that have correctly been placed next to each other and snap together forming one loose grouped piece. When connected or close enough to each other (as defined below in the distance variable) the pieces should connect with a sound cue. A subtle flash or animation should signify the pieces coming together. The experience should be akin to placing two powerful magnets near each other. The pieces should immediately connect after passing the distance threshold

#### *Snap Variables*

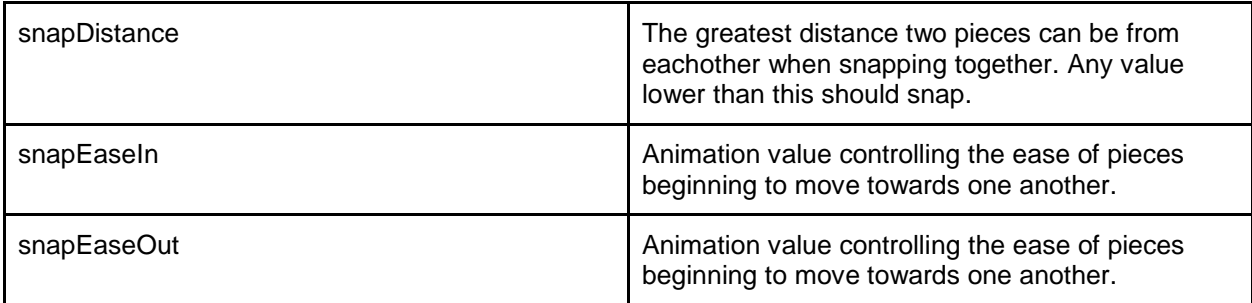

#### Place

Place or Placing refers to when a puzzle piece or grouped piece is placed correctly within the puzzle space. This experience should be slower than pieces snapping together, but include audio feedback as well as an animation.

*Place Variables*

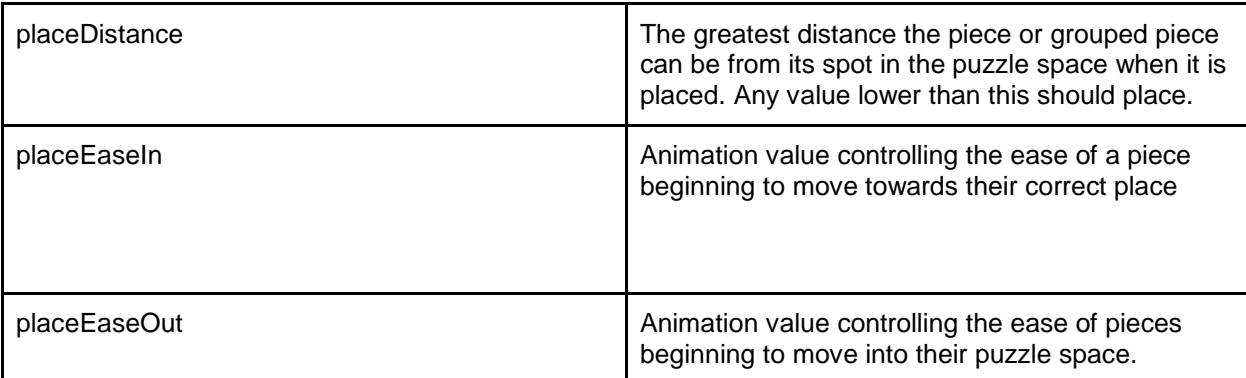

In addition to these basic interactions, players will have access to the puzzle dashboard which provides them with additional puzzle tools and functionality.

# **The Puzzle Space**

The puzzle space should be shown as a footprint on the table where the puzzle will go. On entry this footprint should be empty. The puzzle is completely finished when the puzzle space has been filled entirely with pieces.

The puzzle space should be viewed as the child of the table, so if the table view is panned or zoomed in or out the puzzle space should also travel with it.

# **The Puzzle Dashboard**

The puzzle dashboard is a drop down menu located in the top right of the screen. Its default state is hidden. When the menu icon is tapped by the player, the menu will slide down, allowing the player to access the puzzle tools.

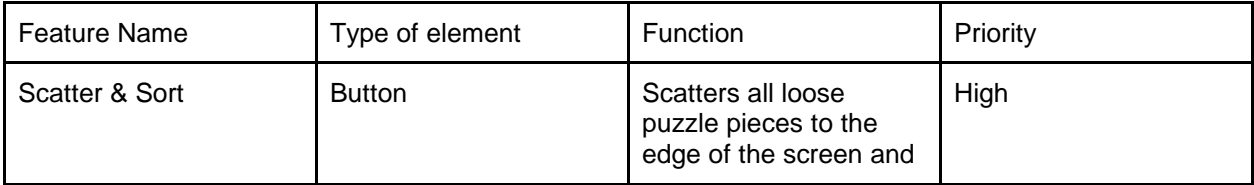

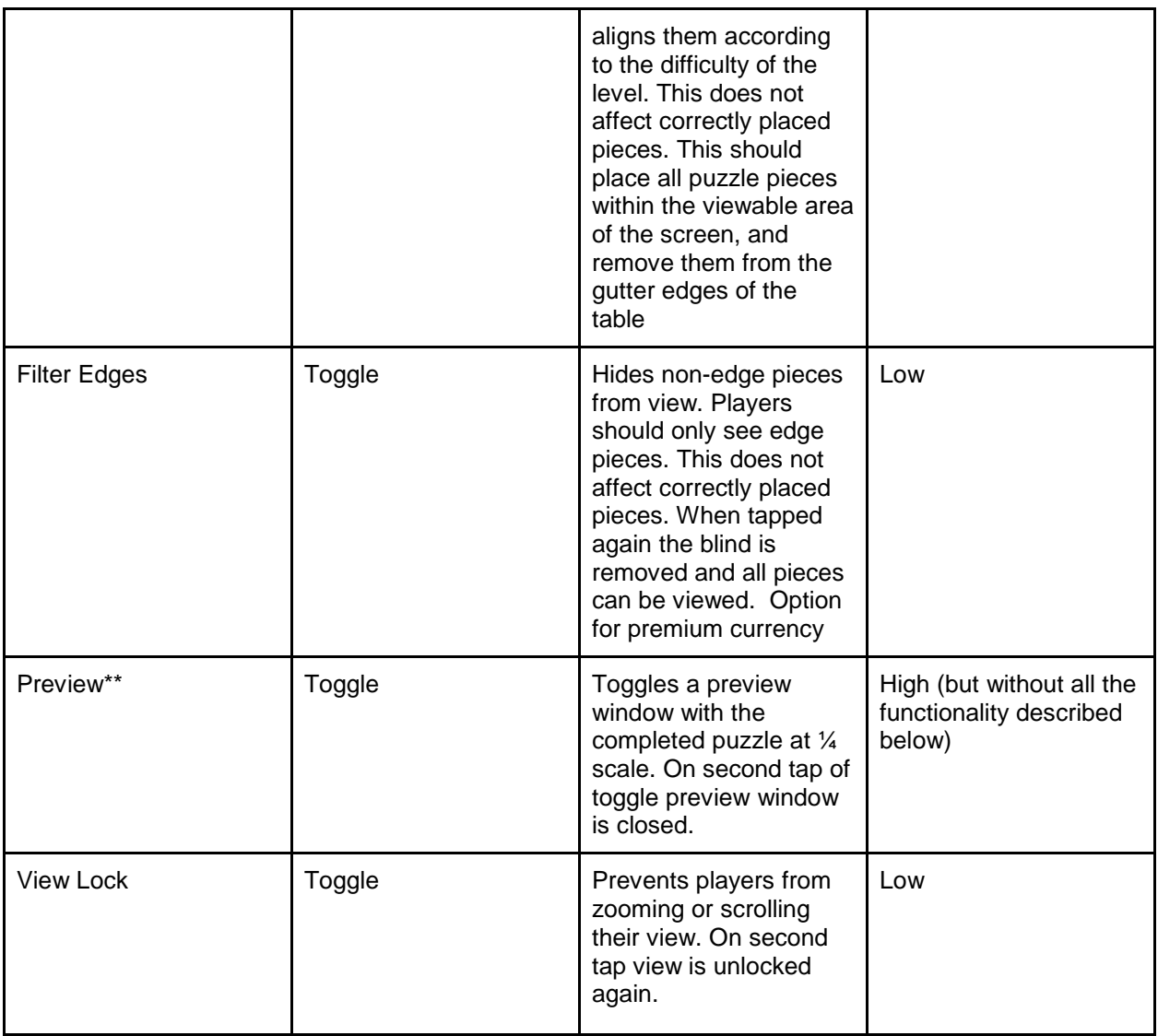

### **Preview Window**

The preview window created by the the Preview Toggle is unique in that it can be dragged and dropped to any location on the puzzle screen. This allows players to place it as they wish and reorganize the puzzle space.

The Preview window should be at <sup>1/2</sup> scale [tunable] to the actual puzzle and cannot be scalable.

In addition to the toggle in the dashboard, The preview window should have small overlay cancel in the top right ( X ) that will allow the player to close the preview window.

(!!!) When the preview window is closed via the cancel, the toggle should be set back to its default state (non-active